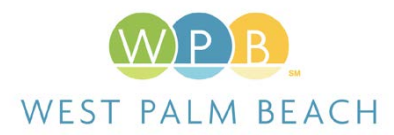

# **PERMITTING CHANGES WITH EPL**

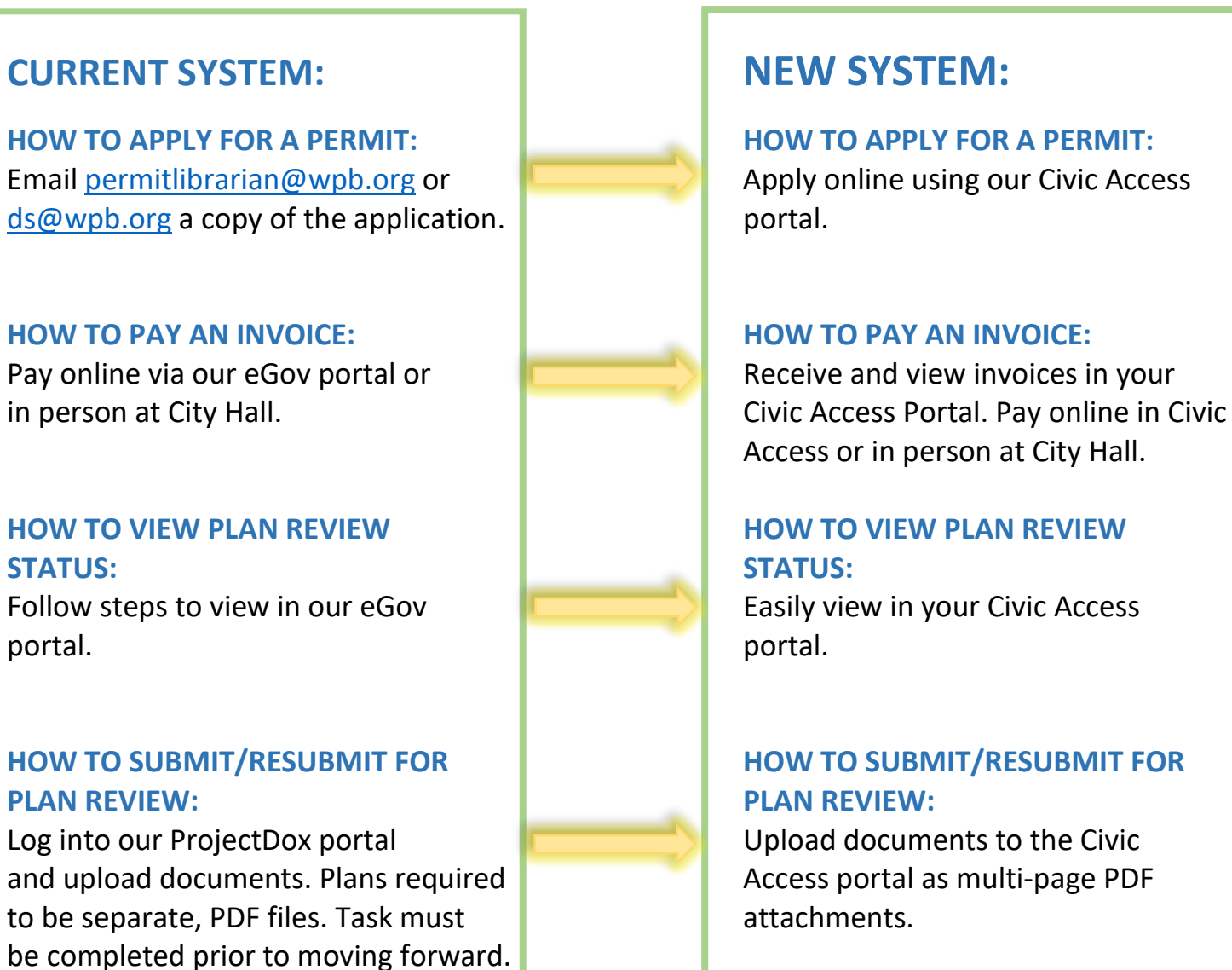

Log into eGov and schedule online or  $\Box$  Schedule, reschedule or cancel call the main line to schedule via IVR **online in your Civic Access portal** or ask operator to schedule for you.

Access or in person at City Hall.

## **HOW TO SCHEDULE AN INSPECTION: HOW TO SCHEDULE AN INSPECTION:**

*J*